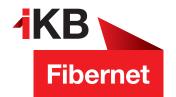

## Welcome

Thank you for signing up for IKB Fibernet!

ENERGIE · INTERNET UND IT · WASSER UND ABWASSER · ABFALL · BÄDER

## What's next?

Your fibre optic Internet connection has already been pre-installed for you.

## What do you need to do?

- 1. Please place the yellow fibre optic cable with the green plug into the IKB Fibernet socket.
- 2. Plug the blue connector of the fibre optic cable into the modem until the white mark is no longer visible.
- 3. Now connect the fibre optic modem to the power outlet.
- 4. After connecting the modem to the power outlet, **FIBRE flashes** after about three minutes. WLAN lights up constantly.
- 5. Connect your computer via one of the four LAN ports or via WLAN with the modem. The wireless network key can be found on the bottom side of the modem.
- Open an Internet browser you will be automatically directed to the modern homepage. If that does not happen, please enter fritz.box in the browser address bar.
- 7. Select **German** in the first window.
- 8. Next, enter the already provided **Fritzbox password**. Find this on the **bottom of your modem** (consisting of five letters and four digits).
- 9. Now please select **Austria** as the country.
- 10. Now the Fritzbox restarts. This might take up to 3 minutes.
- 11. Please re-enter the Fritzbox password as mentioned in point 8.
- 12. In the **Internet tab**, you will find the sub-tab **access data**. There, please select **IKB** and click on Apply.

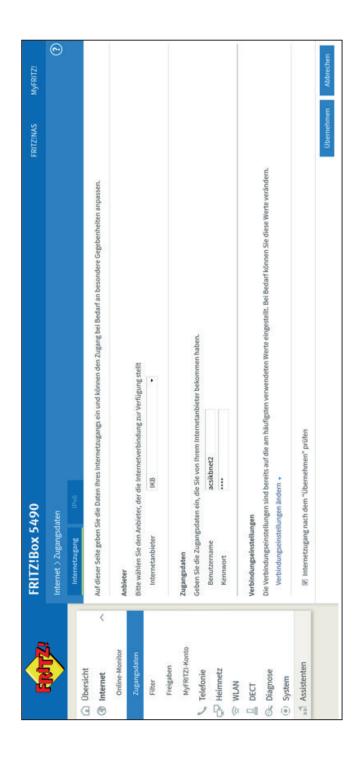